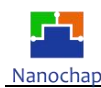

版本: V2.0

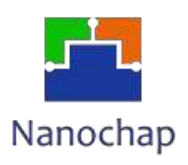

# **EPC1EVK12LEADA**

# 生命体征检测12导联开发板**-A**

# **\_**使用手册

### 批准日期:2022年 10月 27 日 实施日期:2022年10月 30日

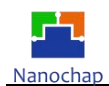

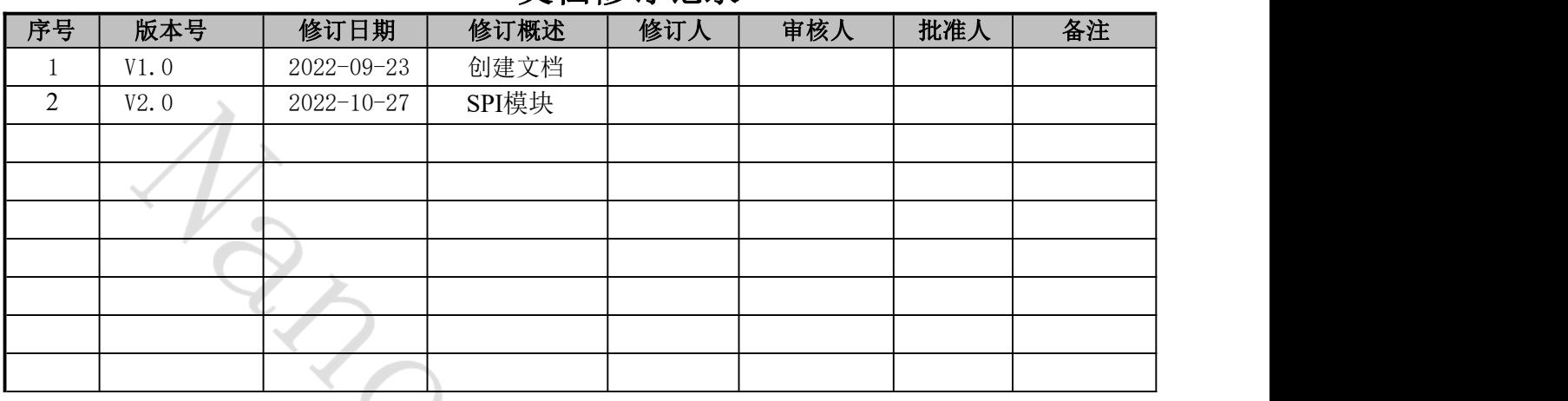

## 文档修订记录

Ò

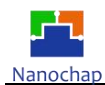

### 目录

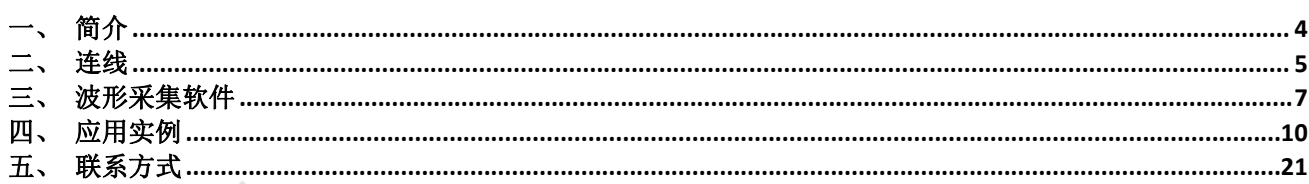

Ò

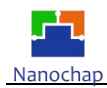

<span id="page-3-0"></span>一、 简介

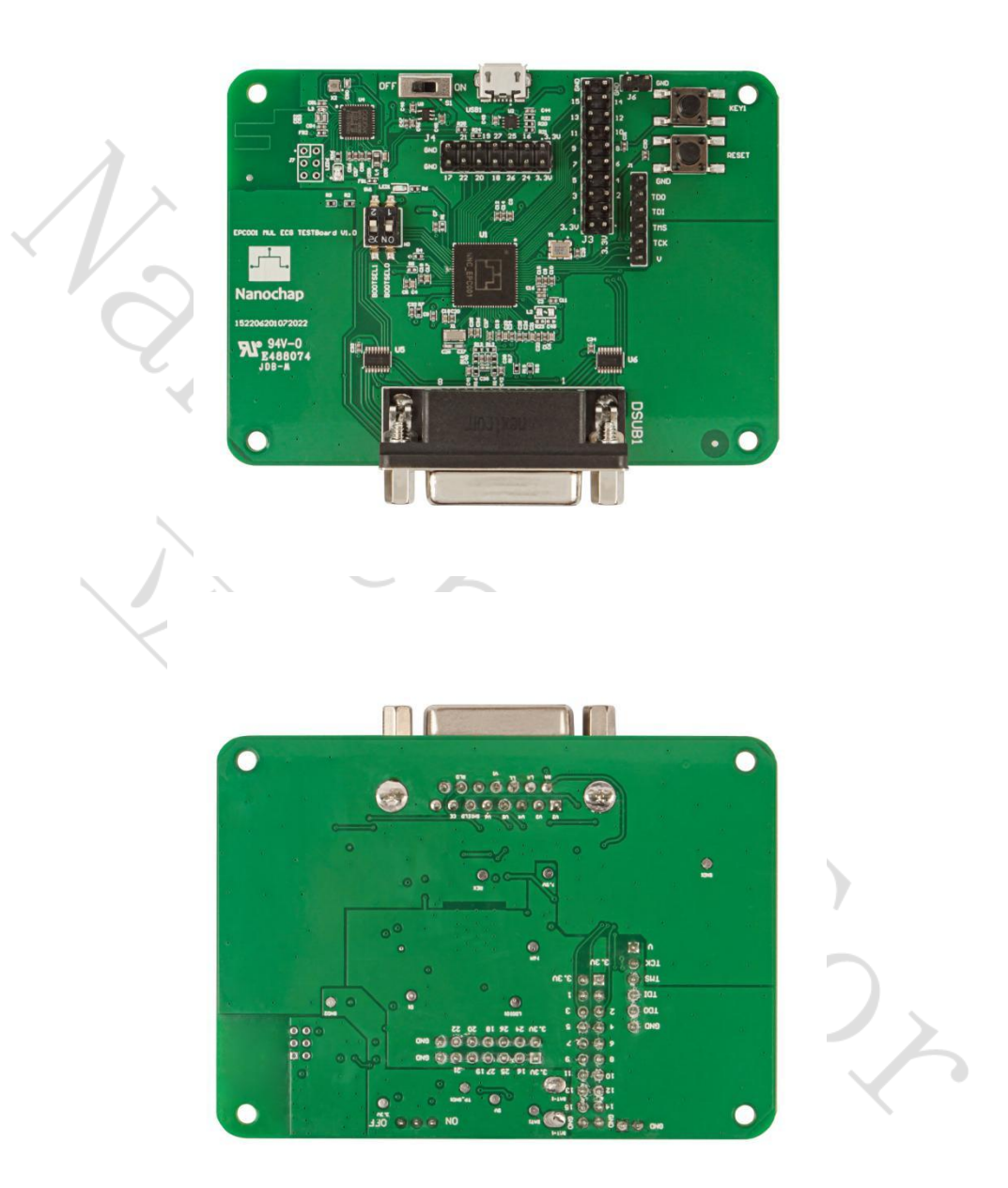

#### 图1 开发板实物图

1. BOOTSEL:芯片启动方式

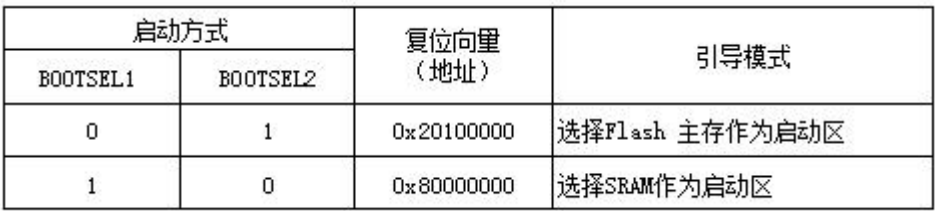

REV2.0<br>http://www.nanochap.cn<br>http://www.nanochap.cn

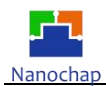

- 1. PCB 板尺寸:90\*65mm;
- 2. 电源开关: ON:接通电源,OFF:断开电源;
- 3. USB 接口: (5V)开发板电池充电;
- 4. IO:芯片IO 口;
- 5. 复位键:复位芯片;
- 6. KEY1键: 功能选择, 设备上电默认ECG功能(LED常亮), 按一下按键, EEG功能(LED闪烁, 次/秒),再按一下按键, EMG功能(LED闪烁, 2次/秒);
- 7. JTAG 调试接口:连接下载调试器,进行程序的下载与调试;
- 8. ECG 12导联电极:使用专用心电监护仪 DB15 接口的 ECG12 导联电极线;

#### <span id="page-4-0"></span>二、 连线 いっきょう しょうしょう しょうしょう

- 1. PC 安装 EPC001 Muti-Lead EVK 数据采集软件;
- 2. 准备USB 转SPI设备, 安装VCP\_V1.4.0\_Setup软件,并按照以下步骤进行操作:
	- 1) Run your "VCP\_V1.4.0\_Setup.exe"

2) Go to Your installation directory - Example, C:\Program Files (x86)\STMicroelectronics\Software\Virtual comport driver

- 3) Go to Your OS version directory ([Win7] or [Win8])
- + Then :

- Double click on dpinst\_x86.exe if you are running a 32-bits OS version

- Double click on dpinst amd64.exe if you are running a 64-bits OS version
- 3. 如下为USB转SPI设备接线说明;

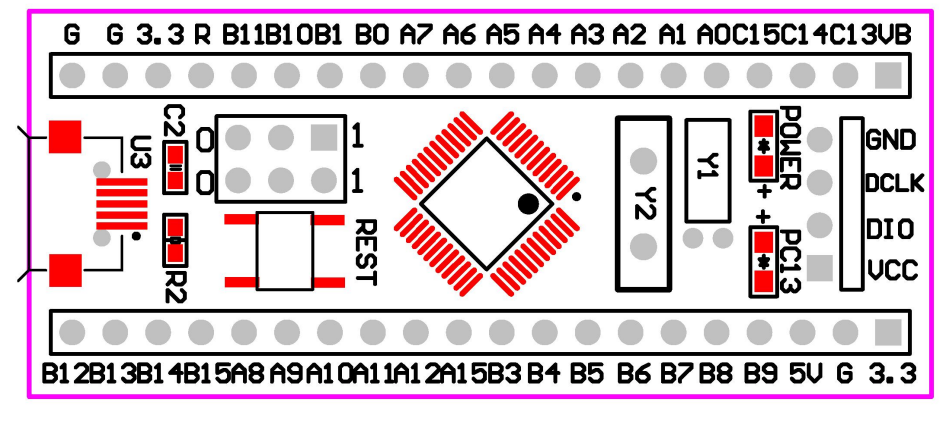

GND —— GND

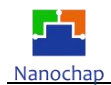

SPI1\_NSS(A4)—— EPC001-spi0\_nss0(J3\_12)  $SPI1_CLK(A5)$  —— EPC001-spi0\_sck(J3\_9)  $SPI1_MOSI(A7)$  - EPC001-spi0\_mosi(J3\_10) SPI1\_MISO(A6) —— EPC001-spi0\_miso(J3\_11)

- 4. USB TO SPI设备插入电脑USB接口;
- 5. 打开 EPC001 Muti-Lead EVK 数据采集软件;
- 6. 建议使用充电宝供电或锂电池供电,并尽量使开发板套件远离电脑,以降低噪声。

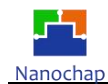

<span id="page-6-0"></span>三、 波形采集软件

 **12-Lead ECG FR.** EPC001 Muti Lead EVK 8-Lead EEG 8-Lead EMG Lead ECG veform (10mm/mV,25mm/s) ECG W HighPass Strong 0.1Hz  $\circ$  $\circ$ Weak 0.1Hz I owPa 150Hz  $\circ$  $100Hz$  $\bullet$  $35Hz$  $\overline{\circ}$ Notching  $CALI +$  $\odot$  滤波器(自由组合,选择启用) HighPass: Strong 0.1Hz(-34db); Weak  $0.1H(-20db)$ ; LowPass:150Hz, 100Hz, 35Hz; Notching: 50Hz; 波形显示 Measure:开启采集; Stop:停止采集; FFT Tool:频谱; 坐标: X轴, 每格0.2s; Y轴, 每格0.5mV;

波形: 12导联ECG波形, 分别为 I、 II、 III、aVR、aVR、aVF、V1、V2、V3、V4、V5、V6。

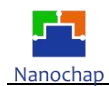

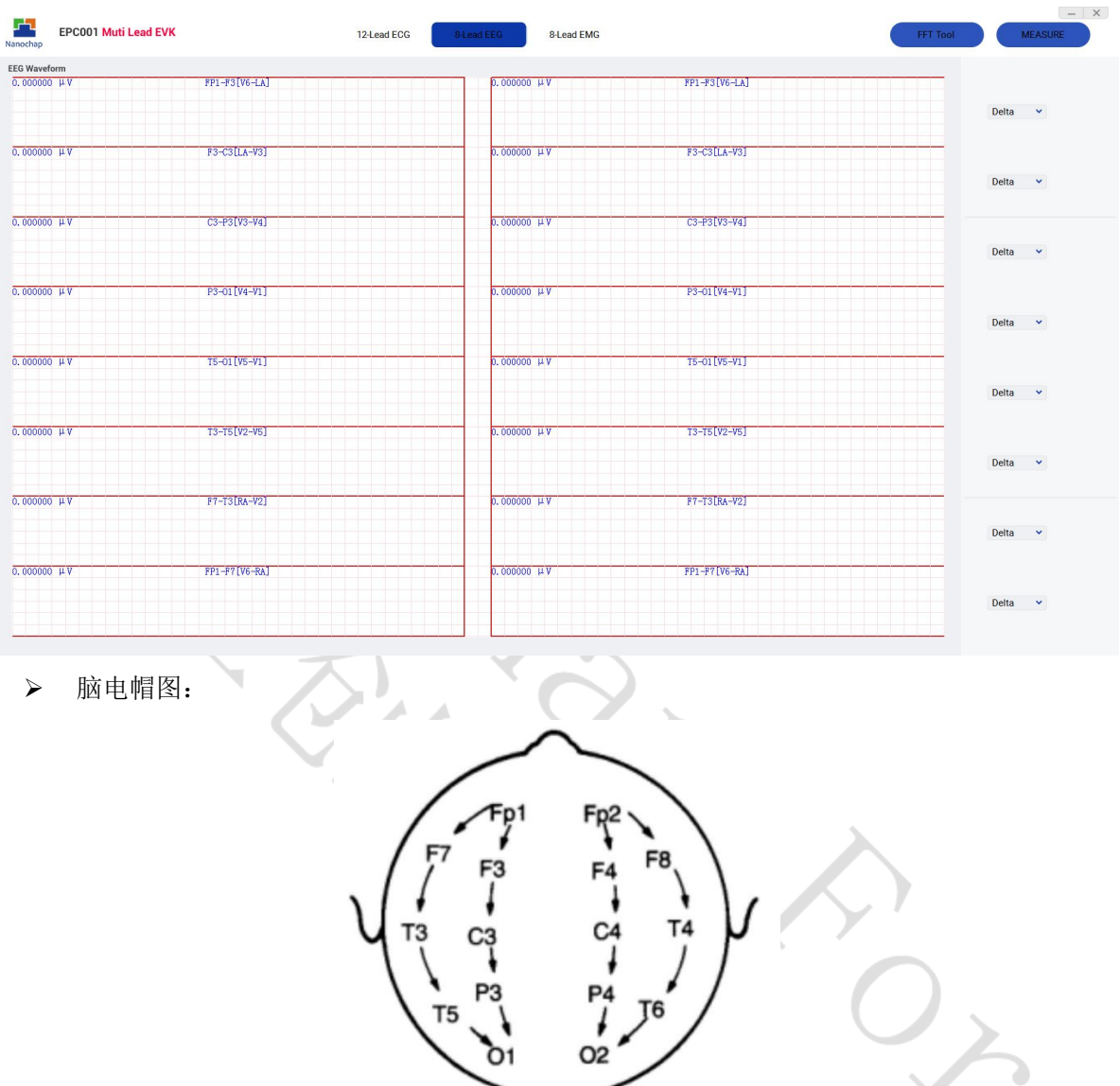

**8-Lead EEG**

脑左半部8通道EEG: FP1-F3[V6-LA]、F3-C3[LA-V3]、C3-P3[V3-V4]、P3-O1[V4-V1]、T5- O1[V5-V1]、T3-T5[V2-V5]、F7-T3[RA-V2]、FP1-F7[V6-RA];

脑右半部8通道EEG: FP2-F4[V6-LA]、F4-C4[LA-V3]、C4-P4[V3-V4]、P4-O2[V4-V1]、T6- O2[V5-V1]、T4-T6[V2-V5]、F8-T4[RA-V2]、FP2-F8[V6-RA];

导联线编号:V1、V2、V3、V4、V5、V6、LA、RA;

波形显示:

左半边显示原始信号,右半边分别显示其频段信号,Delta、Theta、Alpha、Beta、Gamma;左上 角显示的幅度值为其峰峰值,单位uV;

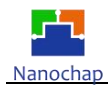

 **8-Lead EMG** J. EPC001 Muti Lead EVK 12-Lead ECG 8-Lead EEG **EMG W**  $1[V6-LA]$  $2$ [LA-V3]  $3$  [V3-V4]  $4[V4V]$ PC-Filte  $5$  (V<sub>5</sub>-V<sub>1</sub>)  $6$  M<sub>2</sub>-V<sub>5</sub> 7 [RA-V2] 8 [V6-RA] > Filter-set: 滤波器(自由组合) PC- Filter:上位机软件滤波器 BS- Filter: 带阻滤波器 HP- Filter:高通滤波器 LP- Filter: 低通滤波器 波形显示 8通道EMG:1 [V6-LA]、2 [LA-V3]、3 [V3-V4]、4 [V4-V1]、5 [V5-V1]、6 [V2-V5]、7 [RA-V2]、 8 [V6-RA];

导联线编号:V1、V2、V3、V4、V5、V6、LA、RA;

Y-Factor: 20mV, 纵向每格20mV; 5mV, 纵向每格5mV;

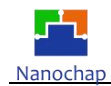

#### <span id="page-9-0"></span>四、 应用实例

- **12-Lead ECG**
	- 原始波形及频谱:

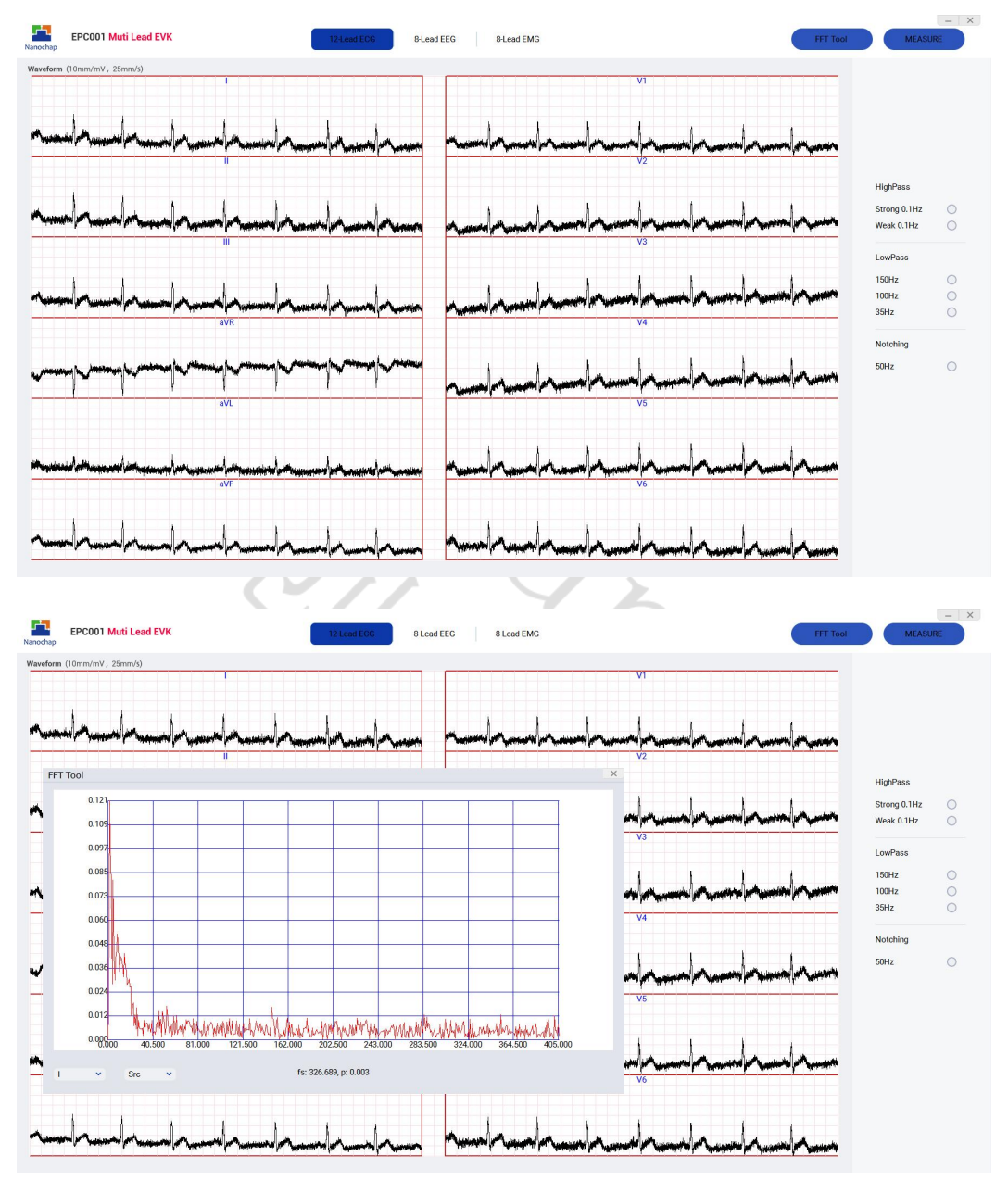

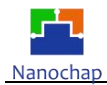

#### 启用150Hz低通 & 50Hz陷波

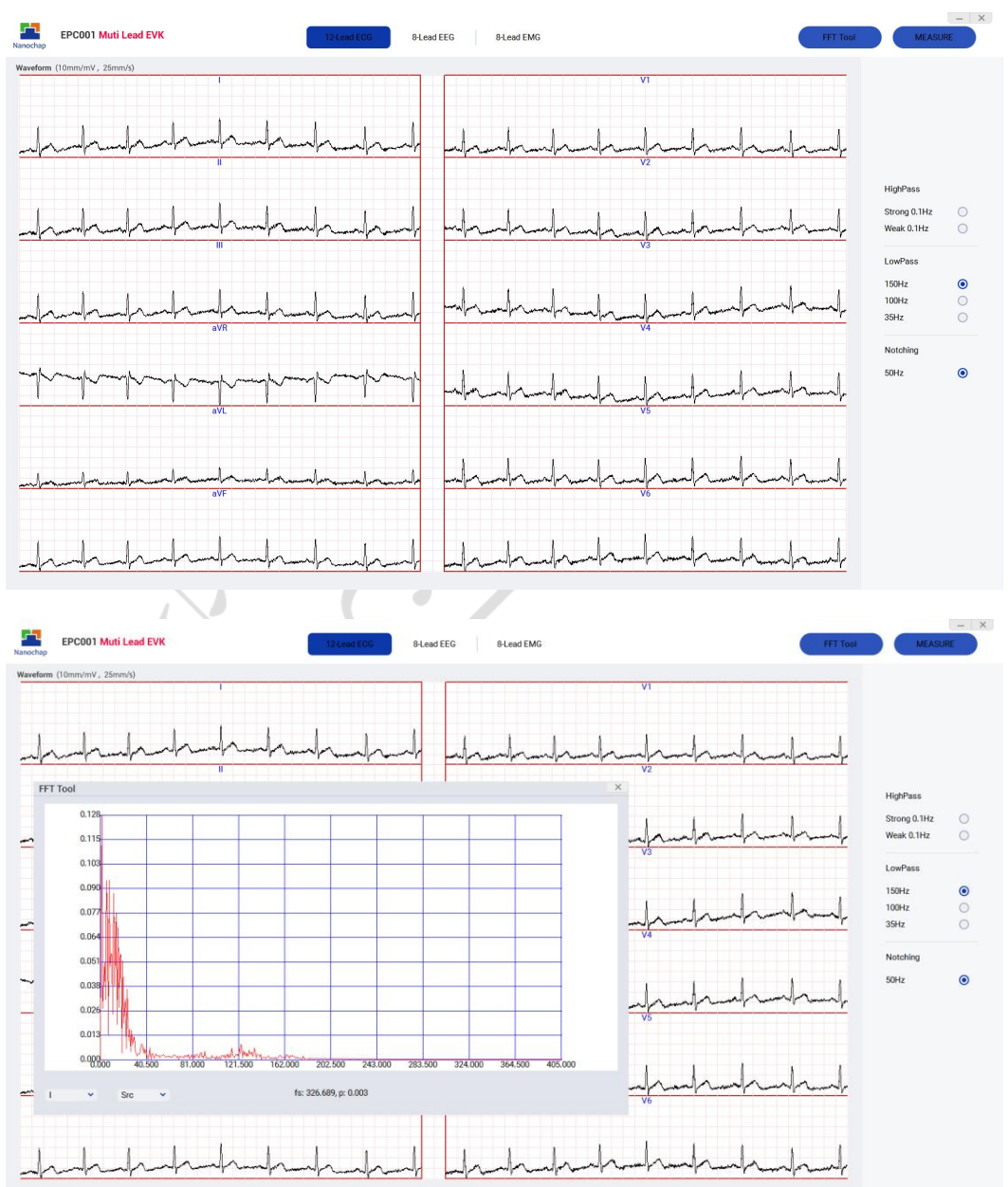

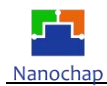

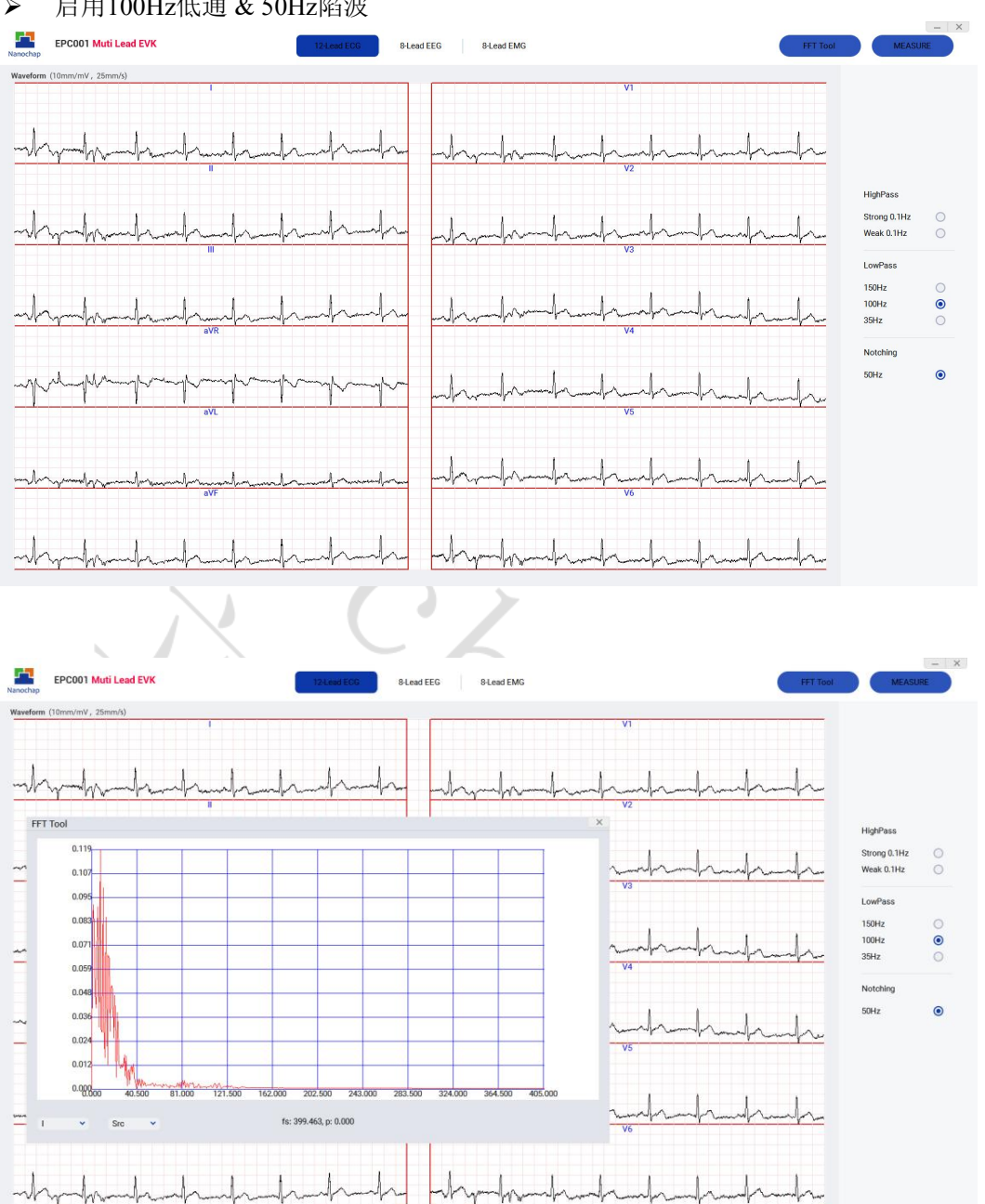

#### 启用100Hz低通 & 50Hz陷波

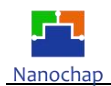

#### 启用35Hz低通 & 50Hz陷波

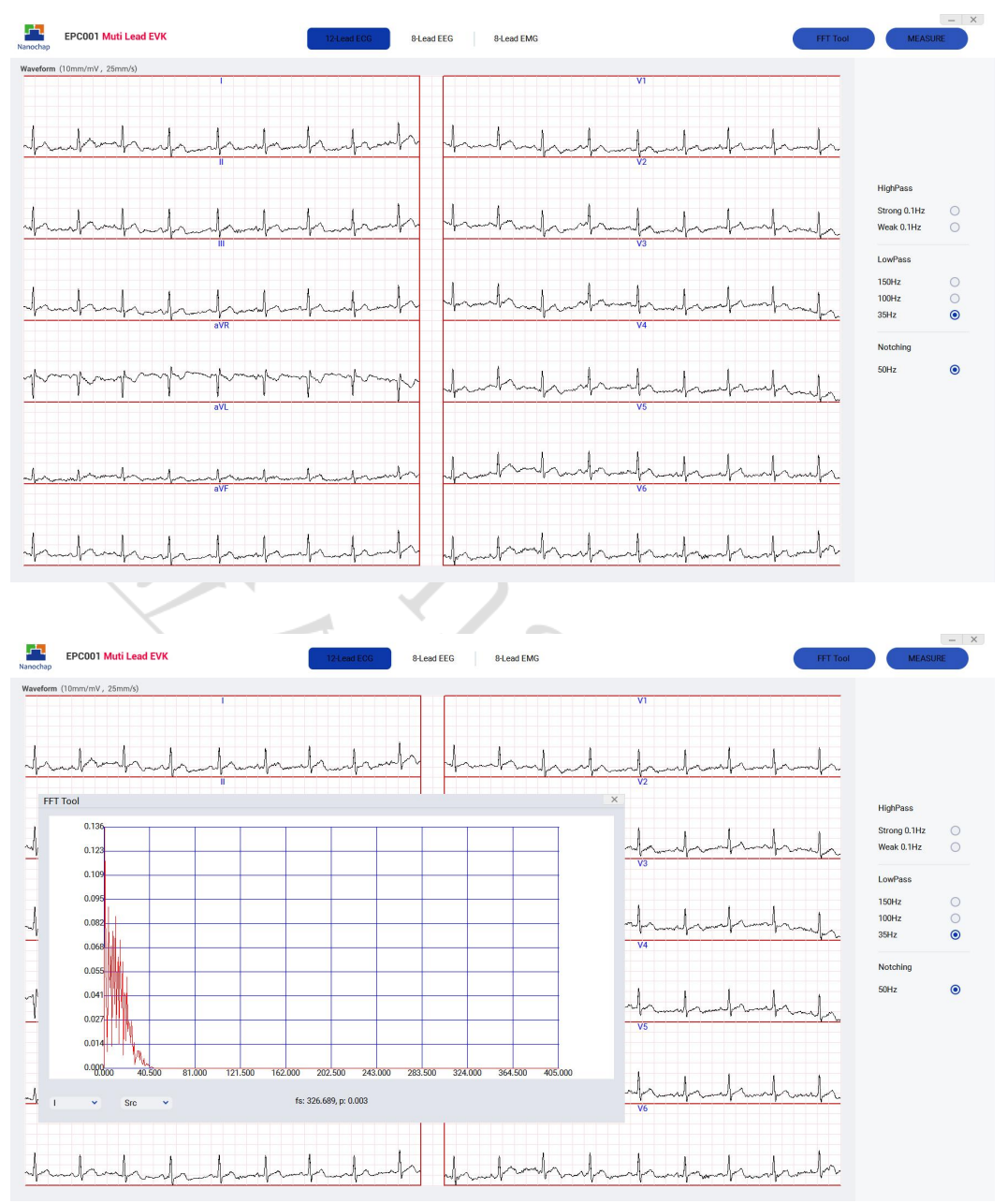

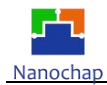

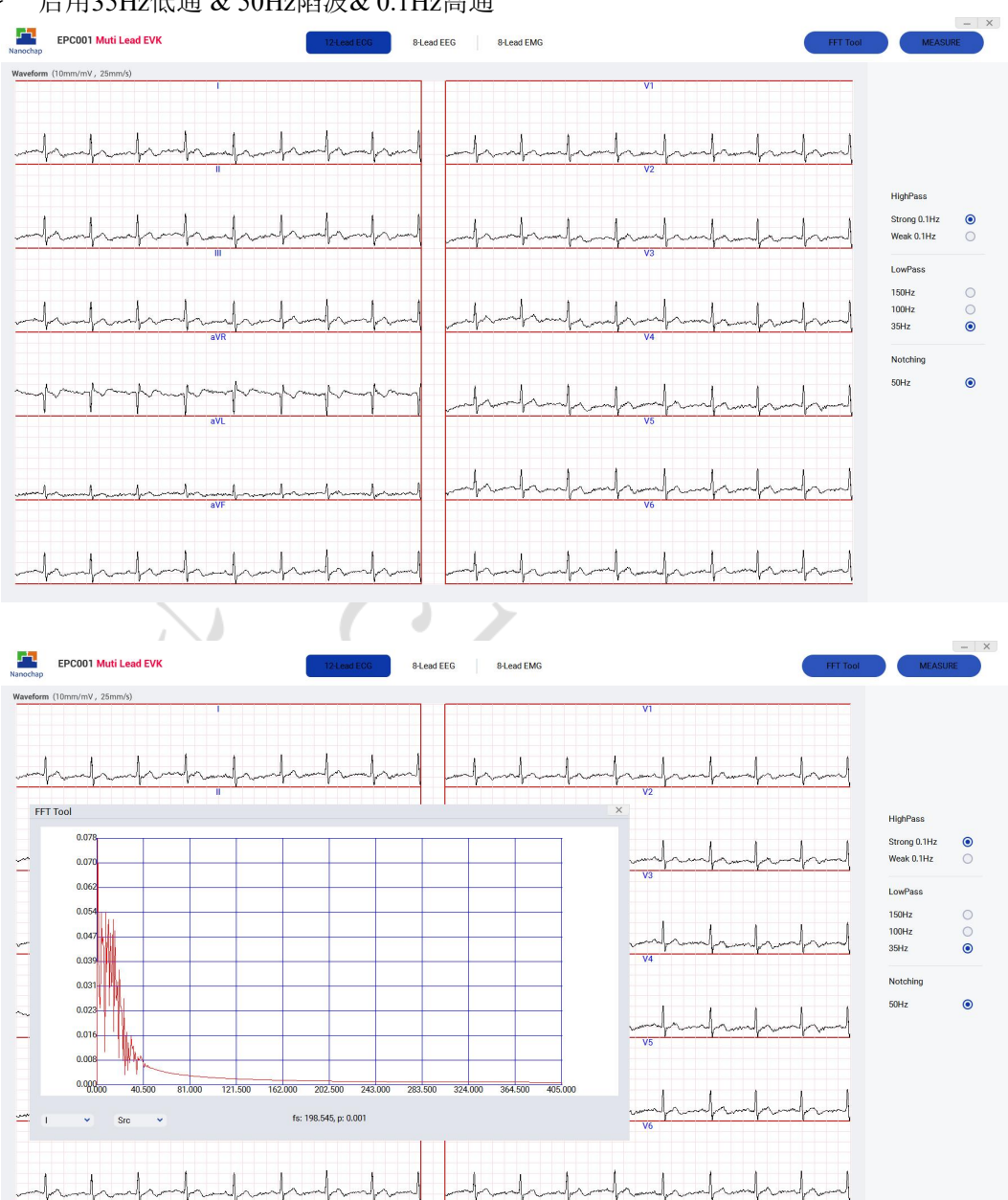

#### 启用35Hz低通 & 50Hz陷波& 0.1Hz高通

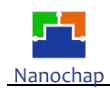

#### **8-Lead EEG**

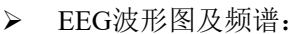

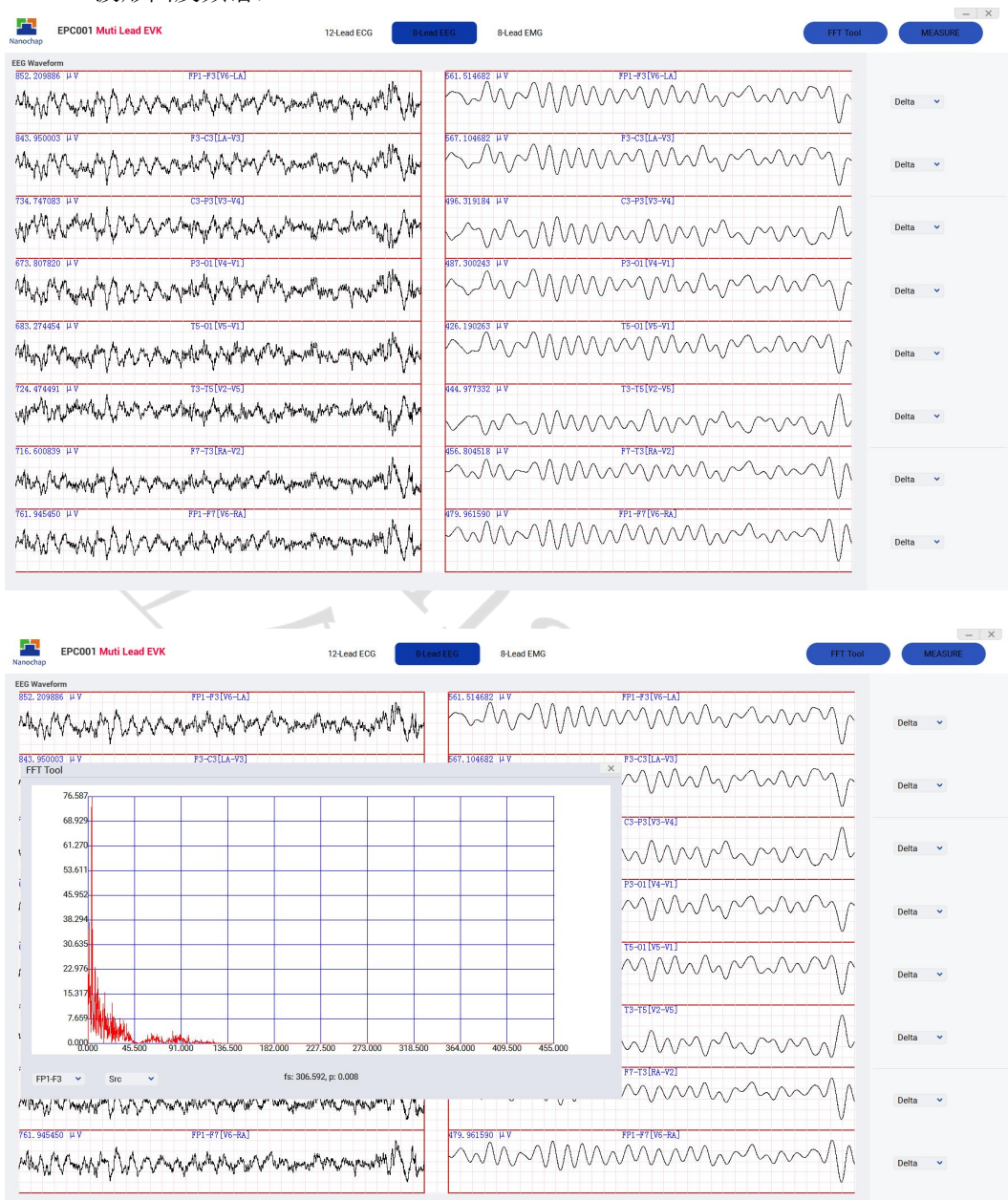

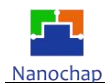

 $\times$ 

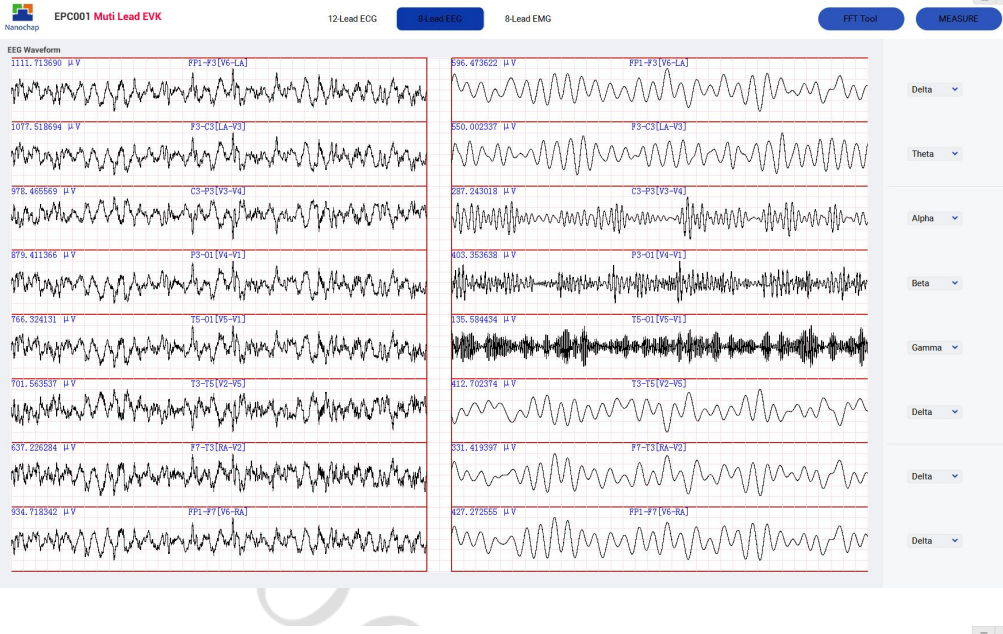

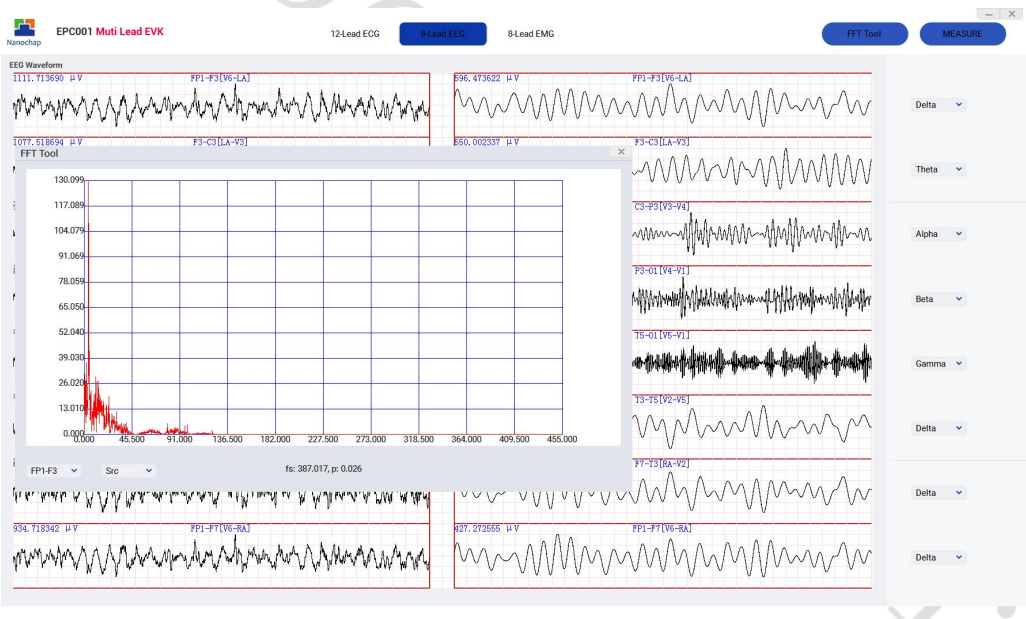

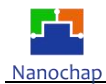

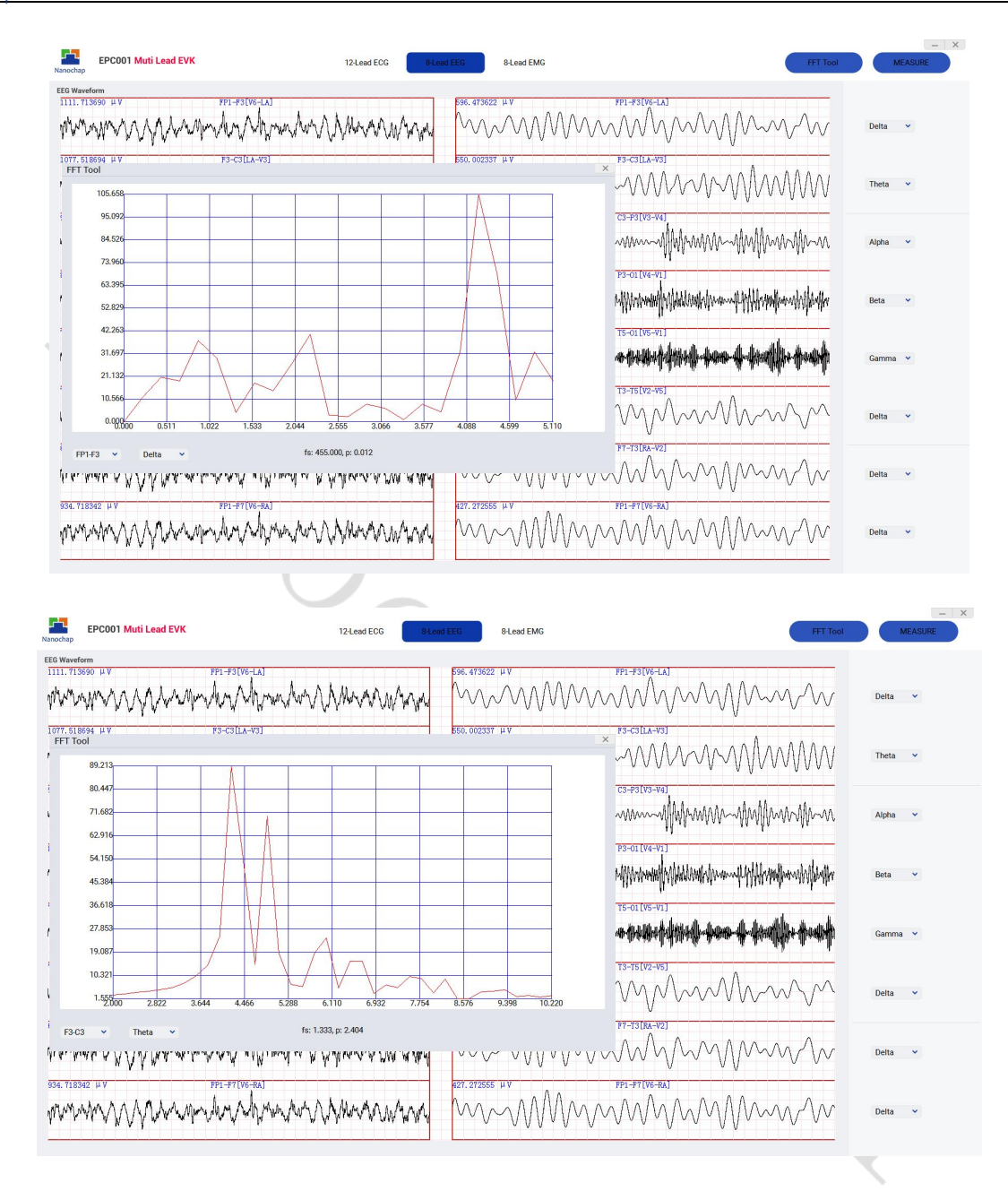

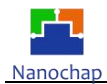

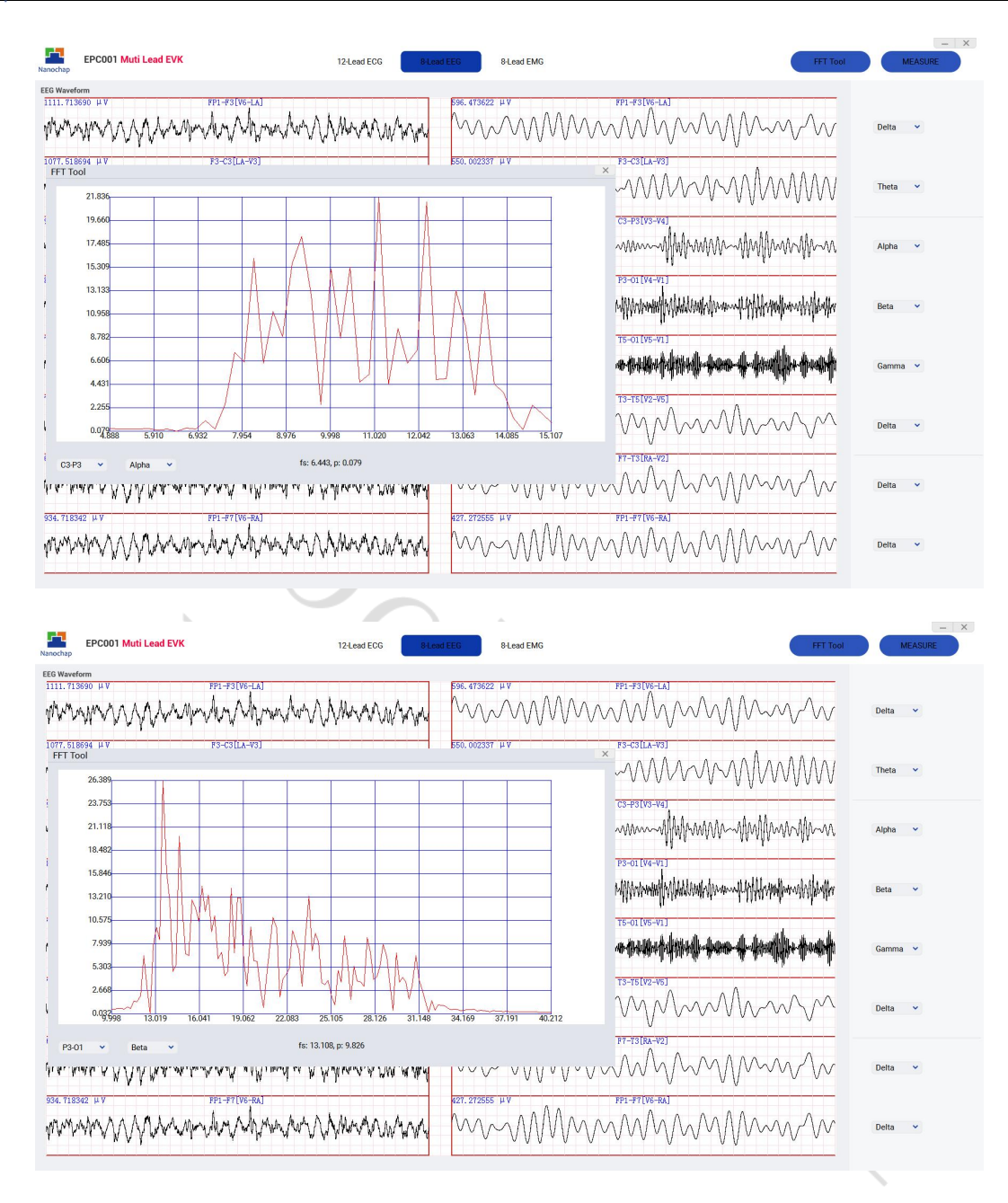

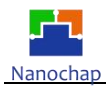

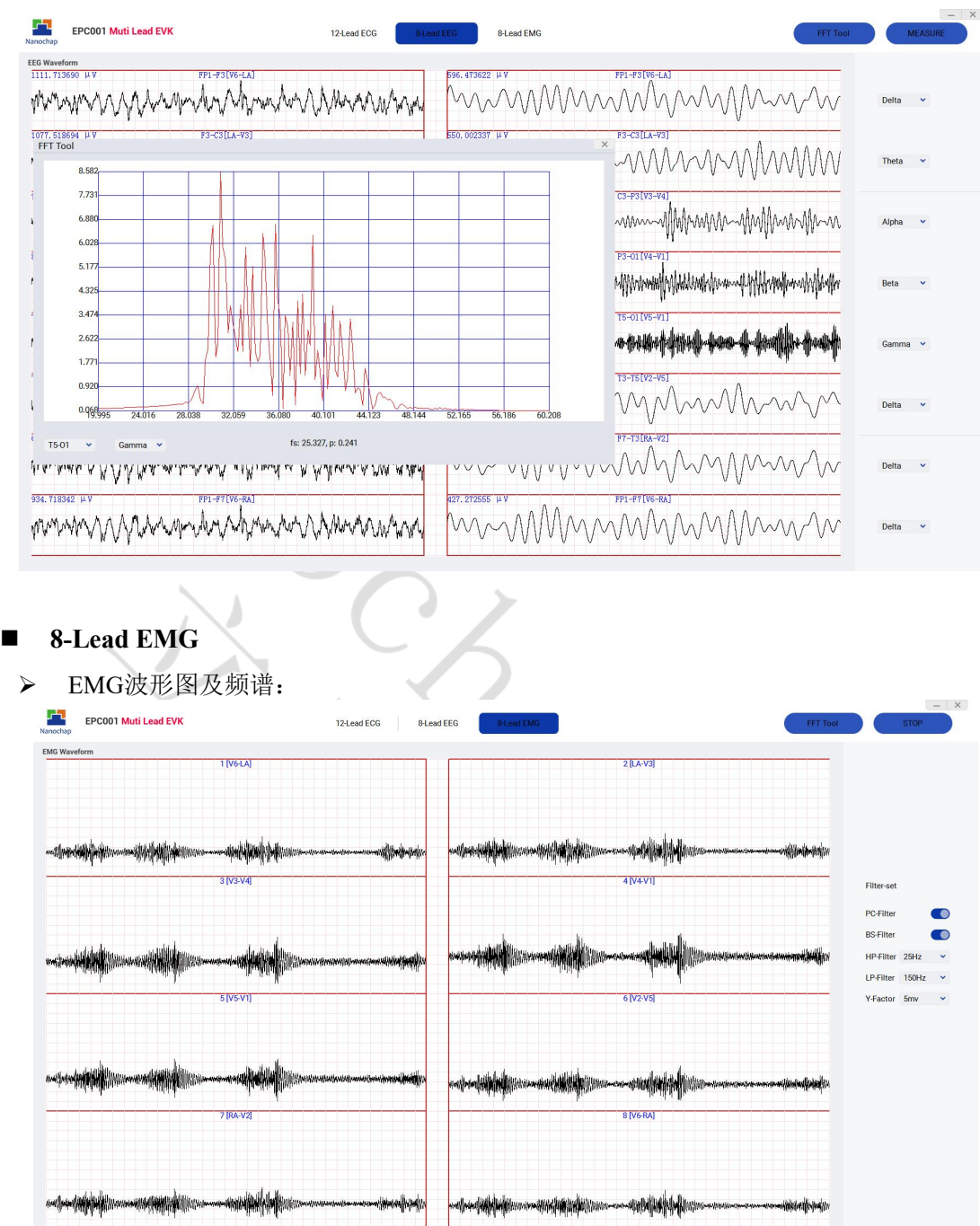

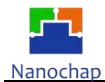

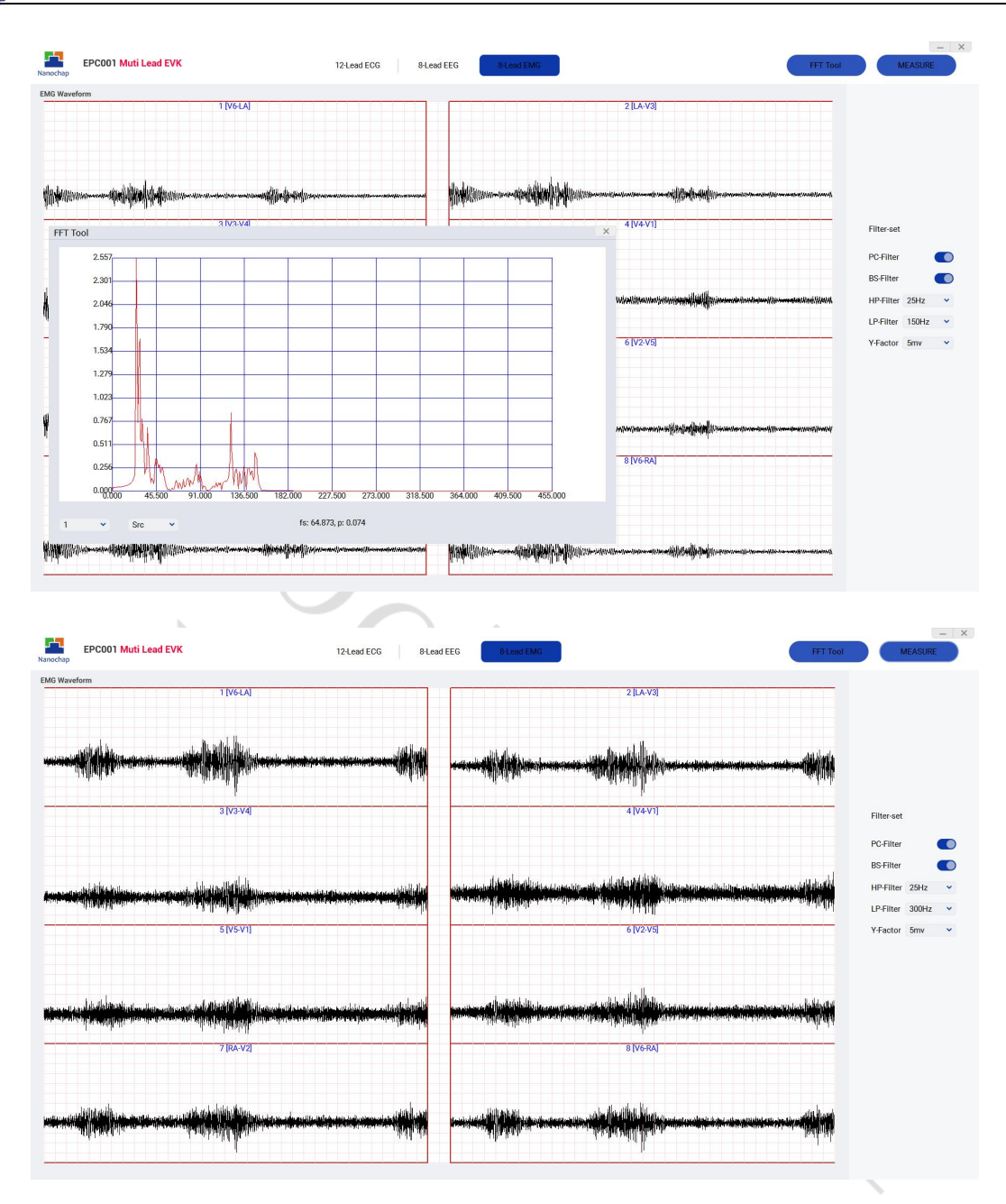

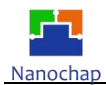

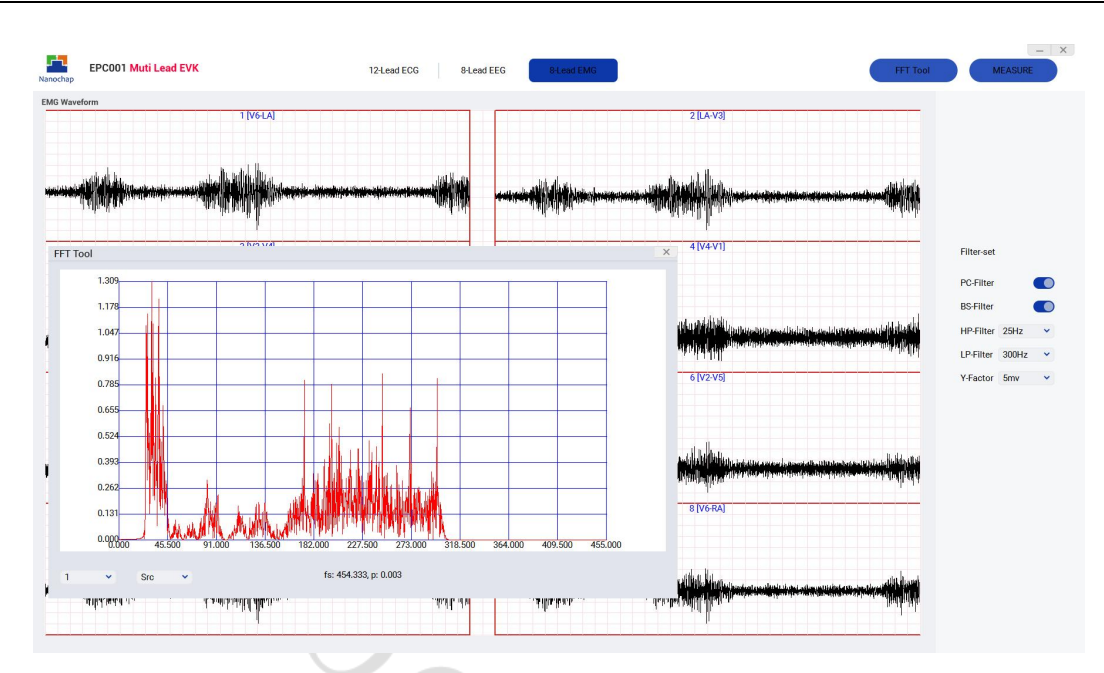

### <span id="page-20-0"></span>五、联系方式

可通过以下方式了解更多产品详情:

- 1)公司电话:4008605922 ; 180 9470 6680
- 2)技术人员QQ:1708154204

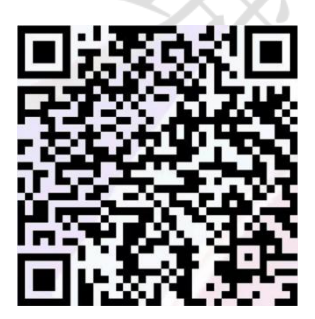

Ò

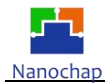

3)公众号:暖芯迦电子

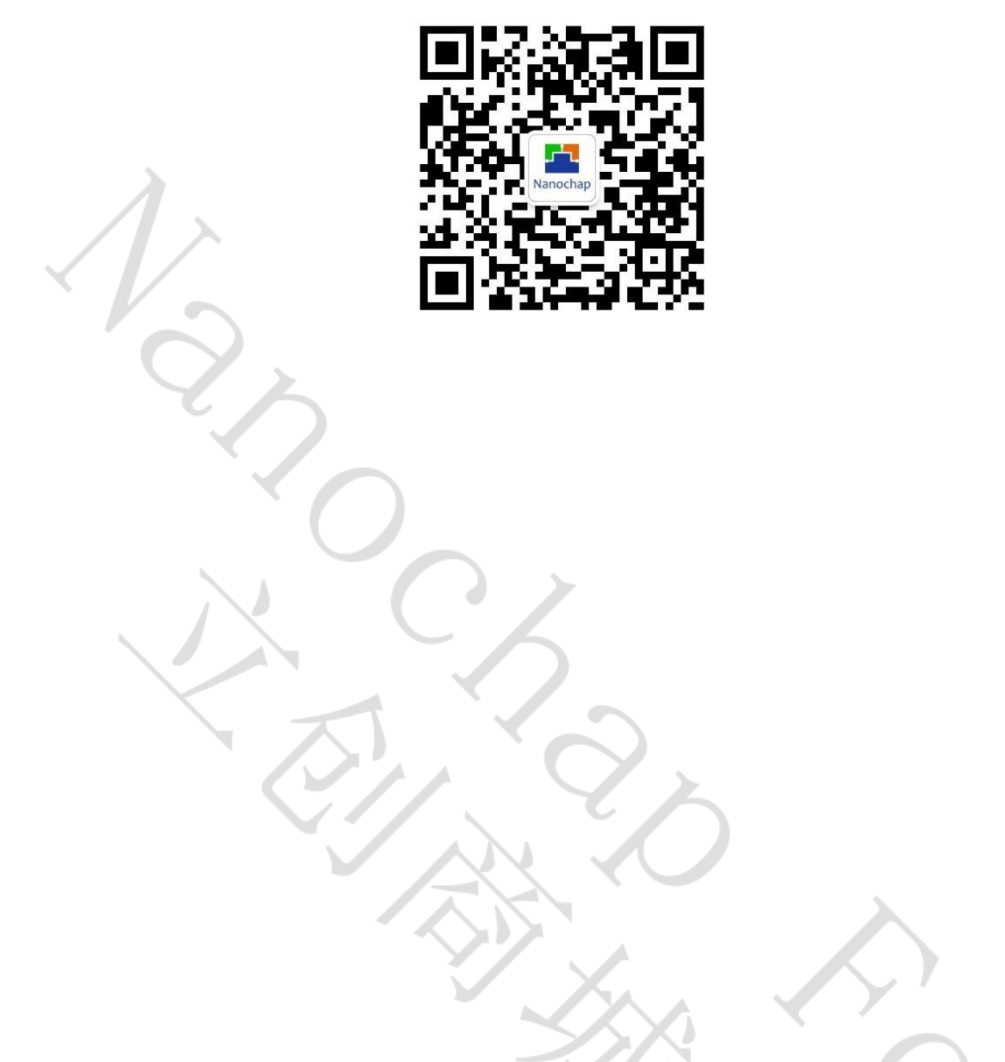

Copyright © 2022 by Hangzhou Nanochap Electronics Co.,Ltd.

使用指南中所出现的信息在出版当时相信是正确的,然而暖芯迦对于说明书的使用不负任何责任。文中提到的应用目的 仅仅是用来做说明,暖芯迦不保证或表示这些没有进一步修改的应用将是适当的,也不推荐它的产品使用在会由于故障 或其它原因可能会对人身造成危害的地方。暖芯迦产品不授权使用于救生、维生从机或系统中做为关键从机。暖芯迦拥 有不事先通知而修改产品的权利,对于最新的信息,请参考我们的网址http://www.nanochap.cn或与我们直接联系 (4008605922)。